# **System Expansion**

**T**his chapter gives information on connecting and using additional devices to expand the capabilities of your PCT.

# **Porticle**

**4**

## **Peripherals**

For on-road use Aqcess Technologies has come up with the Porticle, an original mobile docking station that doubles up as a support and extends the features and performance of your Qbe.

Easily stowable, this lightweight docking station can be fitted in no time to the rear of the Qbe using the docking station connector port. The rubber based stand has rotation of almost 90 degrees.

(see graphic of Porticle connection to Qbe)

*4-2 System Expansion*

Located on the right hand side, of the Porticle a Monitor Port (1) enables quick connection to a PC monitor while a Midi- Game Port (2) and Com- Port (3) provide entertainment and communications capability.

On the left hand side the TV Port (4) replicator USB (5) and, PS/2 (6) Ports and the Printer Port (7) further extend the Qbe's features and functionality.

(graphic highlighting Porticle features)

## I/O connectors on the computer allow you to connect external peripherals described in this section.

## **Connecting an External Monitor ( through Porticle)**

You can connect an external monitor for the benefits of a larger CRT display screen when in the office or at home.

Follow these steps to connect a VGA monitor:

- 1. Make sure the computer is not turned on.
- 2. Plug the monitor D-type signal connector into the external monitor connector on the poriticle..

**4**

#### **Figure 4-1. Connecting an External Monitor**

- 4. Plug one end of the monitor power cord into the power socket on the monitor and the other end into an electrical outlet.
- 5. To use the monitor, turn on the monitor before turning on the computer.
- 6. Simultaneous display should take effect, meaning screen images will appear on both the monitor and the LCD.

Your computer supports up to 1600 x 1200 resolution on an external monitor. You can select the resolution and the number of colors using the video drivers. (See Chapter 6 for information on the drivers.)

The resolutions and colors supported by your computer for the monitor are:

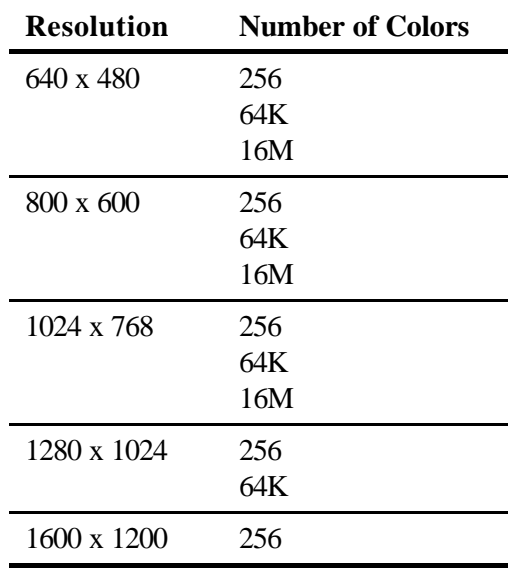

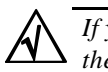

*If you are using simultaneous display on both the LCD and monitor screens, the maximum resolution is the one supported by the LCD.*

*4-4 System Expansion*

## **Connecting a Mouse**

When connecting a USB or PS/2 mouse to the Qbe PCT follow these steps:

- 1. Make sure the computer is off.
- 2. If connecting a USB mouse, plug the mouse cable into the USB connector at the rear of the Qbe.

3. If connecting a PS/2 mouse, plug the mouse cable into the keyboard/mouse connector on the left side of the Qbe.

#### (graphic)

#### **Connecting a Mouse**

4 Turn on the computer. You can now use the mouse. Whether your' re using a USB or PS/2 mouse the TouchScreen is automatically disabled.

### **Connecting an External USB or PS/2 Keyboard**

To connect a PS/2 keyboard to your computer to enjoy the benefits of a full-size keyboard follow these steps:

- 1. Make sure the computer is off.
- 2. Plug the keyboard cable into the keyboard/mouse connector at the left side of the Qbe.
- 3. To connect the USB keyboard (bundled with the Qbe) connect the cable to the USB port at the rear of the Qbe.

#### **Connecting an External Keyboard**

3. Turn on the computer. You can now use either of the USB or PS/2 external keyboard.

## **Connecting a Parallel Printer**

Follow these steps to connect a parallel printer:

- 1. Make sure the computer is not turned on.
- 2. Plug the printer cable into the parallel connector in the Porticle.

(graphic)

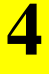

#### **Figure 4-4. Connecting a Printer**

4. To use the printer, turn on the printer and then the Qbe.

*4-6 System Expansion*

## **Connecting an IR Device**

The IR (infrared) port allows wireless communications. You can transfer data between two infrared-equipped computers or transfer data to an IR device such as an infrared printer.

An IR device complying with IrDA 1.0 (SIR), IrDA 3.0 (FIR), or ASK standard can be used with your computer.

Follow these steps to connect an IR device:

1. Position the device so that its IR port faces the IR port of the Qbe (on the right side) within a distance of 1-meter and at a  $\pm$ 15-degrees angle.

(graphics)

#### **Figure 4-5. Connecting an IR Device**

2. To take advantage of IR communications, you need third party software.

## **THIS NEEDS TO BE CHECKED!!!!**

**4**

## **Connecting a USB Device**

The USB (Universal Serial Bus) standard gives you the benefits of a single interface for multiple devices when low-to-medium speed peripherals are concerned

With Qbe computing you have an option of either using the USB port on the main unit itself or that in the Porticle.

A USB device can be connected or disconnected without turning off the Qbe.

Follow these steps to connect a USB device:

1. Plug the cable into the USB connector at the rear of the Qbe or on the Porticle.

#### **Connecting an USB Device**

2. Run the SCU program to enable the "Enable USB Device" item. (See the "Device Menu" section in Chapter ?)

*4-8 System Expansion*

## **Connecting Audio Equipment**

Follow these steps to connect audio equipment:

- 1. Make sure the computer is not turned on.
- 2. You may need an audio cable for the connection. There are two audio jacks on the left hand side of the Qbe:
	- An external microphone, for use in place of the computer built-in microphone, can be plugged into the **microphone jack**.
	- The **stereo speaker jack** can be connected to the line-in jack of a set of headphones, external speakers with amplifier, or an audio recording device.

(graphics)

**Connecting Audio Equipment**

**4**

## **Connecting a TV**

Follow these steps to connect a TV:

- 1. Make sure the computer is not turned on.
- 2. You need an S-VHS video cable for connection. Plug the video cable connector into the S-VHS connector into the Porticle.

(graphics)

#### **Connecting TV**

- 3. Plug the other end into the S-VHS connector on the TV.
- 4. Power on the TV.
- 5. Turn on the computer and run the SCU program. Set the "Set TV Mode" item to *NTSC* or *PAL* (*PAL* for use in the UK and Europe) according to your area. Save and exit the SCU program. The computer restarts.
- 6. Switch the TV to the video mode.

*4-10 System Expansion*

## **Connecting a MIDI Device or Joystick**

Follow these steps to connect a MIDI device or joystick:

- 1. Make sure the computer is not turned on.
- 2. Plug the device cable into the MIDI/joystick connector on the Porticle.

(graphics)

#### **Connecting a MIDI Device/Joystick to the Porticle**

### **Connecting a 1394 Device**

Your Qbe has a 1394 connector . The IEEE 1394 standard describes a serial bus driven by an advanced communication protocol which provides faster data transmission rates and universal I/O interconnect.

Follow these steps to connect a 1394 device:

- 1. Make sure the Qbe is off.
- 2. Plug the cable into the 1394 connector at the back of the Qbe

(diagram)

#### **Connecting a 1394 Device**

3. Run the SCU program to activate the 1394 device by setting the "Disable 1394 Device" item to disabled mode.

A special slot exists at the bottom of the Qbe for connecting the Porticle.

*4-12 System Expansion*

# **Internal Hardware Expansion**

## **CPU and Memory Upgrades**

Internal devices, such as CPU and memory modules, can be upgraded.. If you want to upgrade the computer, contact your dealer. Do not install an internal device on your own.

**4**